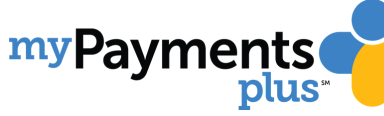

## **MAKING PAYMENTS FOR FIELD TRIPS & ACTIVITES**

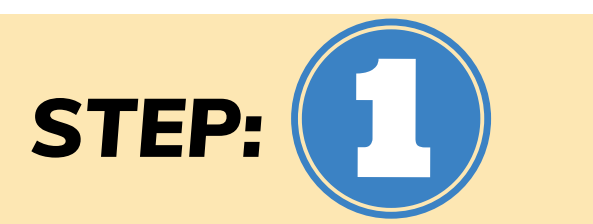

**Once you have completed registration, you can begin STEP:**  $\begin{pmatrix} 1 & 1 \end{pmatrix}$  **EXEP: Begin** by Logging into your MyPaymentsPlus Account.

**On the parent home page select Events and Activities. Below you will see a list of available activities for your student.**

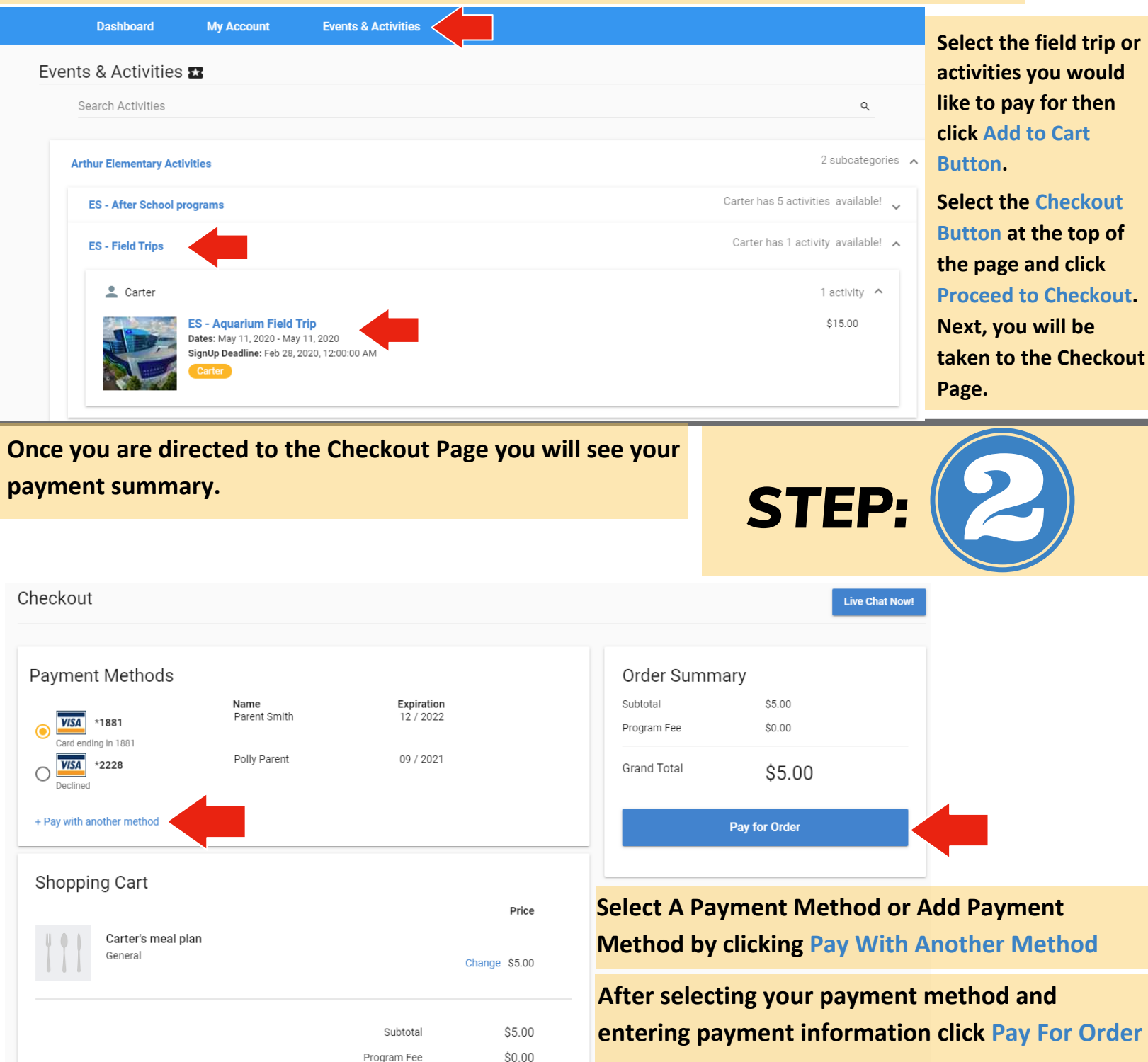

\$5.00

**Grand Total** 

**After your payment is processed you will be directed to a Thank You page with an option for an emailed receipt.**